# 2. Sugar CRM Integration User Guides

Thank you for purchasing our extension. If you have any questions that are beyond the scope of this document, do not hesitate to leave us an email via our email address below.

Created: 16/03/2016 | By: Magenest | Support Portal: http://servicedesk.izysync.com/servicedesk/customer/portal/24

- Introduction
  - Features
  - System Requirements
- Configuration
  - Set Up Sugar Account
  - Set Up The Integration
- Data Integration Settings
- Main Functions
- Update
- Support

### Introduction

**Magento 2 Sugar CRM Integration** is an extension developed by Magenest, which allows vendors to synchronize data between your Magento 2 site and Sugar CRM automatically.

#### Features

- Allows synchronizing and updating Customers from Magento 2 store into SugarCRM Leads, Accounts, Contacts, Opportunities.
- Allows synchronizing and updating Customers from Magento 2 store into SugarCRM Opportunities when an order Magento 2 created.
- Allows synchronizing and updating Customers's billing address book from Magento 2 store into SugarCRM Targets.
- Allows synchronizing Campaigns from Magento 2 store into SugarCRM Campaigns.
- Allows admins define the mapping fields in backend with ease.
- Mapping manually between Magento 2 attributes and SugarCRM custom fields.

### System Requirements

Compatible with SugarCRM: 5.x, 6.x, 7.x.

Your store should be running on Magento 2 Community Edition version 2.0.0+.

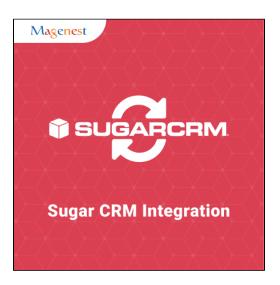

### Configuration

### Set Up Sugar Account

For this integration you will need to have a account in Sugar. To do this go to http://sugarcrm.izysync.com/ and login if you already have an account or sign up to create a new one.

You can also use our demo account to test: Username: admin1234. Password: admin1234.

| SUGARCRM.                        |                                                                                                    | Employees   Support   About |
|----------------------------------|----------------------------------------------------------------------------------------------------|-----------------------------|
|                                  |                                                                                                    |                             |
|                                  | Password:                                                                                                    |                             |
| GNU Affero General Public Licens | Server response time: 0.25 seconds.<br>The program is free write Program is provided AS IS, without warmity, Lik ensed under <u>ASPEVS</u><br>The program is free write Program is provided AS IS, without warmity, Lik ensed under <u>ASPEVS</u><br>the program is free write Program is provided AS IS, without warmity, Lik ensed under <u>ASPEVS</u><br>as <u>writenes</u> as published by the Free Software Foundation, including the additional permission set forth in the source code header,<br>arCRM, Inc. All other company and protocharms and be trademarks of the respective companies with which they are associated.<br><b>Powerd by</b><br><b>CELICAR</b> |                             |

### Set Up The Integration

First, navigate to Store > Magenest > SugarCRM Config > Setup, then filling in information:

- Username: your SugarCRM username.
  URL: your\_SugarCRM\_site/service/v4\_1/rest.php.
  Password: your SugarCRM password.
- Turn on sync operations of your choice.

|                                  | Store View: Default Config 🔻 | 0 |                      |                                                                                                    |          | Save Config           |
|----------------------------------|------------------------------|---|----------------------|----------------------------------------------------------------------------------------------------|----------|-----------------------|
| DASHBOARD                        |                              |   |                      |                                                                                                    |          |                       |
| \$<br>SALES                      | GENERAL                      | ~ | SugarCRM Information |                                                                                                    |          | $\overline{\bigcirc}$ |
| PRODUCTS                         | MAGENEST                     | ^ | Username             | admin1234                                                                                                    | [GLOBAL] |                       |
|                                  | SugarCRM Settings            |   |                      | http://sugarcrm.izysync.com/service/v4_1/rest.php<br>E.g: http://sugarcrm.izysync.com/service/v4_1/rest.php(http:// is required!!!) | [GLOBAL] |                       |
|                                  | CATALOG                      | ~ | Password             | E.g: http://sugarcrm.zysync.com/service/v4_1/rest.php(http://is/requirediii)                                                        | [GLOBAL] |                       |
|                                  | CUSTOMERS                    | ~ |                      |                                                                                                    | 1        |                       |
|                                  | SALES                        | ~ | Synchronize          |                                                                                                    |          | $\odot$               |
| REPO RTS                         | SERVICES                     | ~ | Sync Account         | Yes 🔹                                                                                                    | [GLOBAL] |                       |
| STORES                           | ADVANCED                     | ~ | Sync Contact         | Yes                                                                                                    | [GLOBAL] |                       |
| SYSTEM                           |                              |   | Sync Lead            | Yes                                                                                                    | [GLOBAL] |                       |
| FIND<br>PARTNERS &<br>EXTENSIONS |                              |   | Sync Campaign        | Yes                                                                                                    | [GLOBAL] |                       |
| EXTENSIONS                       |                              |   | Sync Opportunitie    | Yes 🔻                                                                                                    | [GLOBAL] |                       |
|                                  |                              |   | Sync Prospect        | No                                                                                                    | [GLOBAL] |                       |
|                                  |                              |   |                      |                                                                                                    |          |                       |
|                                  |                              |   |                      |                                                                                                    |          |                       |

When done, please press Save Config, your configuration is ready to use.

## **Data Integration Settings**

|               |               |                 |                     |          | C                             | L 🔺 🔟 su      | garcrm 🔻 |
|---------------|---------------|-----------------|---------------------|----------|-------------------------------|---------------|----------|
| DASHBOARD     | All Customers |                 |                     |          |                               |               |          |
| \$<br>SALES   | Now Online    |                 |                     |          |                               |               |          |
| 100.000       | SugarCRM      |                 |                     |          |                               | Add New Map   | ping     |
|               | Field Mapping |                 | 0                   |          | ▼ Filters 		 ● Default View • |               |          |
| furtourne     | Configuration |                 | Q                   |          | Y Filters Default View •      | Columns 👻 🏥 B | Export 🝷 |
| CUSTOMERS     | 0             | 6 records found |                     |          | 20 🔻 per page                 | < 1 of 3      | 3 >      |
|               |               | ld Sug          | garCRM Field        | Туре     | Description                   | Status        | Action   |
|               |               | em              | nail1               | Accounts | Email                         | Enabled       | Edit     |
| ıl.           |               | dat             | te_entered          | Accounts | Created At                    | Enabled       | Edit     |
| REPORTS       |               | dat             | te_modified         | Accounts | Updated At                    | Enabled       | Edit     |
| STORES        |               | nar             | me                  | Accounts | First Name                    | Enabled       | Edit     |
| \$            |               | bill            | _address_street     | Accounts | Billing Street                | Enabled       | Edit     |
| SYSTEM        |               | bill            | _address_city       | Accounts | Billing City                  | Enabled       | Edit     |
| FIND PARTNERS |               | id bill,        | _address_country    | Accounts | Billing Country               | Enabled       | Edit     |
| & EXTENSIONS  |               | bill            | _address_state      | Accounts | Billing State/Province        | Enabled       | Edit     |
|               |               | e bill          | _address_postalcode | Accounts | Billing Zip/Postal Code       | Enabled       | Edit     |

Click on Customers > Field Mapping. You can define field mappings between Magento 2 and SugarCRM easily.

Click button Edit, if you want to conduct any changes.

| DASHBOARD                     | All Customers          |                 |                         |          | م                              | 🛕 上 suga           | arcrm 🔻 |
|-------------------------------|------------------------|-----------------|-------------------------|----------|--------------------------------|--------------------|---------|
| \$<br>SALES                   | Now Online<br>SugarCRM |                 |                         |          |                                | Add New Mapp       | ing     |
| PRODUCTS                      | Field Mapping          |                 | Q                       |          | ▼ Filters 		 Default View 		 🔅 | Columns 🗸 📩 Ex     | kport 👻 |
|                               | Configuration          | 6 records found |                         | ,        | 20 • per page                  | < 1 of 3           | >       |
|                               |                        | ld              | SugarCRM Field          | Туре     | Description                    | Status             | Action  |
|                               |                        |                 | email1                  | Accounts | Email                          | Enabled            | Edit    |
| REPORTS                       |                        |                 | date_entered            | Accounts | Created At                     | Enabled            | Edit    |
| <u>~~</u>                     |                        |                 | date_modified           | Accounts | Updated At<br>First Name       | Enabled<br>Enabled | Edit    |
| STORES                        |                        |                 | bill_address_street     | Accounts | Billing Street                 | Enabled            | Edit    |
| SYSTEM                        |                        |                 | bill_address_city       | Accounts | Billing City                   | Enabled            | Edit    |
| FIND PARTNERS<br>& EXTENSIONS |                        | id              | bill_address_country    | Accounts | Billing Country                | Enabled            | Edit    |
| & EXTENSIONS                  |                        |                 | bill_address_state      | Accounts | Billing State/Province         | Enabled            | Edit    |
|                               |                        |                 | bill_address_postalcode | Accounts | Billing Zip/Postal Code        | Enabled            | Edit    |

To add a new mapping, click on Add New Mapping button, Add New Mapping page will show up

- Type: Choose table you want to map.
  Magento Field: Choose Magento Field.
  Sugar Field: Choose corresponding SugarCRM Field.
  Description: Describe your mapping.
  Status: Enabled/Disabled.

| dashboard<br>\$<br>sales      | New Mapping         | Q 🏚 上 sugarcrm 👻                                                   |
|-------------------------------|---------------------|--------------------------------------------------------------------|
| SALES<br>PRODUCTS             |                     | ← Back Reset Update All Fields Save and Continue Edit Save Mapping |
| CUSTOMERS                     | Mapping Details     |                                                                    |
|                               | Туре *              | Contacts •                                                         |
|                               | Magento Field \star | Date of Birth                                                      |
| REPORTS                       | Sugar Field \star   | Assigned to:(assigned_user_name)                                   |
|                               | Description         |                                                                    |
| SYSTEM                        |                     |                                                                    |
| FIND PARTNERS<br>& EXTENSIONS | Status *            | Enabled •                                                          |

Please press button Save Mapping, your mapping is ready for the next sync.

### **Main Functions**

• When a new account is registered in Magento 2, SugarCRM will automatically add a new record of this account in Leads.

|                                | Default welcome msg! Sign in or Create an Account |
|--------------------------------|---------------------------------------------------|
| 🚫 LUMA                         | Search entire store here Q                        |
| Create New Customer Account    |                                                   |
| Personal Information           |                                                   |
| First Name *                   |                                                   |
| Test Synchronize with SugarCRM |                                                   |
| Last Name *                    |                                                   |
| Magento2                       |                                                   |
| Email *                        |                                                   |
| magento@magenest.com           |                                                   |
| Sign Up for Newsletter         |                                                   |
| Sign-in Information            |                                                   |
| Password *                     |                                                   |
|                                |                                                   |
| Confirm Password *             |                                                   |
|                                |                                                   |
|                                |                                                   |
| Create an Account              |                                                   |

| <b>SUGAR</b> CRM                                                    |                                            |                           |                               | Welcome, <u>Administrator</u> [ <u>Log Out</u><br>Sitemap v   P | ] Employees   Admin   Su | ipport   <u>Abo</u><br>Search |
|---------------------------------------------------------------------|--------------------------------------------|---------------------------|-------------------------------|-----------------------------------------------------------------|--------------------------|-------------------------------|
| Sales Marketing Support Act                                         | ivities Collaboration All                  |                           |                               |                                                                 |                          | -                             |
| Home Accounts Contacts Opportunitie                                 | s Leads                                    |                           |                               |                                                                 |                          |                               |
| tecently Viewed: 🔄 Oliver Queen 👔 dfgd:                             |                                            |                           |                               |                                                                 |                          |                               |
| Ictions: 🐮 Create Lead 🐮 Create Lead Fr                             |                                            | ade                       |                               |                                                                 |                          |                               |
|                                                                     |                                            |                           |                               |                                                                 |                          |                               |
| lote: To send record assignment notifications, an S<br>Search Leads | MTP server must be configured in Email Set | ings.                     |                               |                                                                 |                          | + Cre                         |
| Name My It                                                          | ems Open Items Search                      | Clear Advanced Search     |                               |                                                                 | ?                        |                               |
| Delete v                                                            |                                            |                           |                               |                                                                 | (1 - 20 of 201)          |                               |
| Name 🖨                                                              | Status   Account Name                      | ⇔ Office Phone ⇔          | Email                         | User 🚊                                                          | Date Created             |                               |
| Toot Supebronize with                                               |                                            |                           |                               |                                                                 | •                        |                               |
| SugarCRM Magento2                                                   | New                                        |                           | magento@magenest.com          | -                                                               | 03/16/2016 12:28am       |                               |
| ⊘ Stacy Ickes                                                       | In Process SuperG Tech                     | (718) 864-3865            | sugar.support@example.edu     | Max Jensen                                                      | 03/13/2016 08:06pm       |                               |
| Barrett Ismail                                                      | In Process Underwater Mini                 | ng Inc. (416) 890-3309    | dev.qa.phone@example.org      | Will Westin                                                     | 03/13/2016 08:06pm       |                               |
| Joan Dubin                                                          | Dead Rhyme & Reaso                         | n Inc (513) 067-3567      | support16@example.biz         | Max Jensen                                                      | 03/13/2016 08:06pm       |                               |
| Everett Mukai                                                       | In Process Davenport Inves                 | ting (958) 943-5369       | section85@example.us          | Sarah Smith                                                     | 03/13/2016 08:06pm       |                               |
| Woodrow Bury                                                        | Assigned B.H. Edwards In                   | (783) 285-4330            | sales.beans.kid@example.us    | Chris Olliver                                                   | 03/13/2016 08:06pm       |                               |
| Hans Heisler                                                        | New Cumberland Tra                         | ils Inc (343) 091-1243    | vegan.info@example.edu        | Sarah Smith                                                     | 03/13/2016 08:06pm       |                               |
| Marion Rouillard                                                    | Converted Kings Royalty Tr                 | ust (354) 171-7026        | ga.section.kid@example.co.jp  | Sally Bronsen                                                   | 03/13/2016 08:06pm       |                               |
| 🖉 <u>Nelda Hine</u>                                                 | Recycled Airline Maintena                  | nce Co (440) 615-7885     | hr.beans@example.co.jp        | Will Westin                                                     | 03/13/2016 08:06pm       |                               |
| Elena Aquirre                                                       | In Process 24/7 Couriers                   | (789) 147-2902            | the.qa@example.de             | Sarah Smith                                                     | 03/13/2016 08:06pm       |                               |
| Burt Mcgriff                                                        | Recycled B.C. Investing In                 | ernational (231) 064-0472 | the91@example.com             | Sarah Smith                                                     | 03/13/2016 08:06pm       |                               |
| Alyce Weikel                                                        | New P Piper & Sons                         | (592) 215-6852            | section.section@example.co.jp | Chris Olliver                                                   | 03/13/2016 08:06pm       |                               |
| Melva Klem                                                          | New Tri-State Medica                       | Corp (963) 678-4253       | im.info@example.us            | Max Jensen                                                      | 03/13/2016 08:06pm       |                               |
| Ursula Enders                                                       | Dead 24/7 Couriers                         | (219) 779-8547            | vegan.qa@example.de           | Sally Bronsen                                                   | 03/13/2016 08:06pm       |                               |
| Orlando Millis                                                      | Recycled Smallville Resou                  | rces Inc (662) 511-5261   | sales61@example.cn            | Chris Olliver                                                   | 03/13/2016 08:06pm       |                               |
| Myron Pinion                                                        | New Chandler Logisti                       | cs Inc (555) 311-0932     | sales54@example.co.uk         | Sally Bronsen                                                   | 03/13/2016 08:06pm       |                               |
| Norbert Brunelle                                                    | In Process Super Star Holdi                | ngs Inc (692) 985-0835    | phone.im@example.edu          | Sally Bronsen                                                   | 03/13/2016 08:06pm       |                               |
| Jeanie Crisler                                                      | Dead Q3 ARVRO III PF                       | R (455) 390-6109          | vegan52@example.biz           | Chris Olliver                                                   | 03/13/2016 08:06pm       |                               |
| Sophie Fraga                                                        | In Process 24/7 Couriers                   | (951) 664-9193            | the.support@example.tw        | Sally Bronsen                                                   | 03/13/2016 08:06pm       |                               |
| Marta Ray                                                           | Recycled Powell Funding                    | (943) 591-4380            | sugar.im.kid@example.name     | Sally Bronsen                                                   | 03/13/2016 08:06pm       |                               |
| Delete 👻                                                            |                                            |                           |                               |                                                                 | (1 - 20 of 201)          |                               |
|                                                                     |                                            |                           |                               |                                                                 |                          |                               |

• When a customer adds products to their cart then check out, this information account will be synced automatically in Opportunities of SugarCRM.

|   |                                                                                                    | Welcome, SugarCRM Buy Product! SugarCRM Buy Product $\sim$ |
|---|----------------------------------------------------------------------------------------------------|------------------------------------------------------------|
|   | 🚫 LUMA                                                                                                    | Search entire store here Q                                 |
|   | Category                                                                                                    |                                                            |
|   | Your order number is: 000000016.<br>We'll email you an order confirmation with details and tracking info.<br>Continue Shopping |                                                            |
|   |                                                                                                    |                                                            |
| : | Privacy and Cookle Policy<br>Search Terms<br>Contact Us<br>Advanced Search                                                     | Enter your email address Subscribe                         |
|   | Copyright © 2015 Magento. All rights reserved.                                                                                 |                                                            |

• When a customer updates their data at Address Book, this information account will be synced automatically in Targets of SugarCRM.

| 🚫 LUMA                                   |                                | Search entire store here Q |
|------------------------------------------|--------------------------------|----------------------------|
| Account Dashboard<br>Account Information | Add New Address                |                            |
| Address Book                             | Contact Information            | Address                    |
| My Downloadable Products<br>My Orders    | First Name *                   | Street Address *           |
| Newsletter Subscriptions                 | Test Synchronize with SugarCRM | SugarCRM Street            |
| Billing Agreements                       | Last Name *                    |                            |
| My Product Reviews                       | Magento2                       | City *                     |
| My Wish List                             | Company                        | SugarCRM                   |
|                                          |                                | State/Province             |
|                                          | Phone Number *                 |                            |
| Compare Products                         | 09898989898                    | Zip/Postal Code *          |
| You have no items to compare.            | Fax                            | 100000                     |
|                                          |                                | Country *                  |
| My Wish List                             |                                | Turkmenistan 🗸             |
| You have no items in your wish list.     |                                |                            |
|                                          | Save Address                   |                            |

| SUGARCRM.                                                                               |                                                                  |                                                                                                    |                                | ] Employees   Admin   Support   About |
|-----------------------------------------------------------------------------------------|------------------------------------------------------------------|----------------------------------------------------------------------------------------------------|--------------------------------|---------------------------------------|
|                                                                                         |                                                                  |                                                                                                    | Sitemap 🗟 🔎 📃                  | Search                                |
| Sales Marketing Support Activities Collabora                                            | ation All                                                        |                                                                                                    |                                |                                       |
| Recently Viewed: 🔄 Oliver Queen 🗊 Potential 🔉 Administrativ                             | or                                                               |                                                                                                    |                                |                                       |
| Actions: Screate Target Sview Targets Simport Targets                                   |                                                                  |                                                                                                    |                                |                                       |
|                                                                                         |                                                                  |                                                                                                    |                                |                                       |
| Note: To send record assignment notifications, an SMTP server must be<br>Search Targets | configured in <u>Email Settings</u> .                            |                                                                                                    |                                | + Create                              |
| Name My Items Search                                                                    | Clear Advanced Search                                            |                                                                                                    |                                | ?                                     |
| Delete V                                                                                |                                                                  |                                                                                                    |                                | (1 - 1 of 1)                          |
| Name \ominus                                                                            | Title                                                            | Email                                                                                                    | Phone 🔤                        | Date Created 🖕                        |
| Inst Synchronize with SugarCRM Magento2                                                 |                                                                  | magento@magenest.com                                                                                                    | 09898989898                    | 03/16/2016 12:28am i                  |
| Delete v                                                                                |                                                                  |                                                                                                    |                                | KK (1 - 1 of 1) D                     |
|                                                                                         |                                                                  |                                                                                                    |                                | Print 1 Back to top                   |
|                                                                                         | This program<br>GNU Affero General Public License version 3 as p | Server response time: 0.32 seconds.<br>The the The Program is provided AS is whole var and the Licensed under ACEU.<br>We have the program of the ACEU and the ACEU and the ACEU a | code header.<br>re associated. |                                       |

• After the custormer creates a new account successfully. If they conduct to update or edit their information account, this data will be synced automatically in **Accounts** of SuagarCRM.

| SUGARCRM.                                                   |                                            |                                                                                                    |                                                                             |                                                              | Welcome, <u>Administrator</u> [ <u>Log O</u><br>Sitemap ⊸ | ut] Employees   Admin   Support   About |
|-------------------------------------------------------------|--------------------------------------------|----------------------------------------------------------------------------------------------------|-----------------------------------------------------------------------------|--------------------------------------------------------------|-----------------------------------------------------------|-----------------------------------------|
| Sales Marketing Support Activities Collaboration            | All                                        |                                                                                                    |                                                                             |                                                              |                                                           |                                         |
| Home Accounts Contacts Opportunities Leads                  |                                            |                                                                                                    |                                                                             |                                                              |                                                           |                                         |
| Recently Viewed: 🔄 Magenest 📄 SugarCRM Buy 🛱 Huan SetCookie | e 🛛 👩 Huan SetCook 🛛 👩 Mr. Hua             | an Huan 🛛 🔯 Eki kara Cao 🛛 💋 Test                                                                                                    | Sync Ca                                                                     |                                                              |                                                           |                                         |
| Actions: 🖄 Create Account 🚔 View Accounts 🔤 Import Accounts |                                            |                                                                                                    |                                                                             |                                                              |                                                           |                                         |
| Search Accounts                                             |                                            |                                                                                                    |                                                                             |                                                              |                                                           |                                         |
| Name My Items Search Clear                                  | Advanced Search                            |                                                                                                    |                                                                             |                                                              |                                                           | ?                                       |
| Delete 💌                                                    |                                            |                                                                                                    |                                                                             |                                                              |                                                           | KK (1 - 1 of 1) D DX                    |
| Name 🔤                                                      | City 🔤                                     | Billing Country 👙                                                                                                    | Phone \ominus                                                               | User 🔤                                                       | Email Address                                             | Date Created<br>♀                       |
| <u>Magenest</u>                                             |                                            |                                                                                                    | 0366875693                                                                  | Administrator                                                | hung@gmail.com                                            | 19/02/2016<br>09:06                     |
| Delete V                                                    |                                            |                                                                                                    |                                                                             |                                                              |                                                           | 11 - 1 of 1)                            |
| Š                                                           | Th<br>SNU Affero General Public License ve | 013 SugarCRM Inc. The Program is provi<br>is program is free software; you can redis<br>rsion 3 as published by the Free Software<br>I, Inc. All other company and product nam<br>pow | tribute it and/or modify it under the<br>Foundation, including the addition | e terms of the<br>nal permission set forth in the source cod | e header,<br>ssocialed.                                   | A Print 🕈 Back to too                   |

• When admin creates **Campaigns** in Magento 2, the data of these **Campaigns** will be synced in SugarCRM.

| SUGARCRM.                                                            |                                              |                                                                                            |                                                                                                    | Welcom                                           | ne, Administrator [Log Out] Employees                                                                                                    | Admin   Support   About |
|----------------------------------------------------------------------|----------------------------------------------|--------------------------------------------------------------------------------------------|----------------------------------------------------------------------------------------------------|--------------------------------------------------|----------------------------------------------------------------------------------------------------|-------------------------|
|                                                                      |                                              |                                                                                            |                                                                                                    |                                                  | Sitemap 🤝 🔎                                                                                                    | Search                  |
| Sales Marketing Support Activities Collaboration All                 |                                              |                                                                                            |                                                                                                    |                                                  |                                                                                                    |                         |
| Home Accounts Contacts Leads Campaigns Targets Target Lists          |                                              |                                                                                            |                                                                                                    |                                                  |                                                                                                    |                         |
| Recently Viewed: 🕼 Huan SetCookie 🛛 Huan SetCook 🖗 Mr. Huan Huan 🦳 M | lagenest 🛛 🔃 Eki kara Cao                    | Mr. Trong Hu 🛅 Test Account2                                                               | 🕼 Test Sync Ca 📇 Test Account 📇 Ca                                                                                                    | nh An CHim                                       |                                                                                                    |                         |
| Actions: 🙀 Create Campaign (Wizard)                                  | aigns 🛛 👔 View Newsletters                   | 🗠 Create Email Template 🛛 👼 View Ema                                                       | il Templates 🛛 😭 Set Up Email 🛛 🗠 View Diagnos                                                                                                    | tics 🛛 🔬 Create Lead Form                        |                                                                                                    |                         |
| Search Campaigns                                                     |                                              |                                                                                            |                                                                                                    |                                                  |                                                                                                    | + Create                |
| Name My Items Search Clear Advanced                                  | I Search                                     |                                                                                            |                                                                                                    |                                                  |                                                                                                    | ?                       |
| Delete V                                                             |                                              |                                                                                            |                                                                                                    |                                                  | De la construcción de la construcción de la constru | (1 - 1 of 1)            |
| Campaign 🔶                                                           | Status 😄                                     | Туре \ominus                                                                               | End Date \ominus                                                                                                    | User \ominus                                     | Date Created 🔶                                                                                                    |                         |
| Image: Sync Campaign with SugarCRM                                   | 1                                            |                                                                                            | 16/03/2016                                                                                                    | -                                                | ial i 07/03/2016 14:52                                                                                                    | 1                       |
| Delete V                                                             |                                              |                                                                                            |                                                                                                    |                                                  |                                                                                                    | (1 - 1 of 1)            |
| <u>CNNI Affers C</u><br>SugarCRM s a                                 | This prog<br>eneral Public License version 3 | gram is free software; you can redistribute it<br>as published by the Free Software Founda | S, without warranty. Licensed under <u>AGPLv3</u> .<br>and/or modify it under the terms of the<br>ion, including the additional permission set forth in th<br>be trademarks of the respective companies with white | e source code header.<br>In they are associated. | 6                                                                                                    | 1 Print 🕈 Back to too   |

When admin or the customer edits any data about the information account in Magento 2, this data will also be changed and updated automatically in Leads, Contacts, Accounts, Opportunities, Campaigns and Targets of SugarCRM.

## Update

- When a new update is available, we will provide you with a new package containing our updated extension.
- You will have to delete the module directory and repeat the installing steps above.
  Flush the config cache. Your store and newly installed module should be working as expected.

## Support

- We will reply to support requests after 2 business days.
  We will offer lifetime free update and 6 months free support for all of our paid products. Support includes answering questions related to our products, bug/error fixing to make sure our products fit well in your site exactly like our demo.
- Support DOES NOT include other series such as customizing our products, installation and uninstallation service.

Once again, thank you for purchasing our extension. If you have any questions relating to this extension, please do not hesitate to contact us for support.